# Using the Tririga Locate Application

Review floor plans quickly via <u>Locate</u>, a mobile-friendly way to see people's locations. Available to space managers and additional selected staff as of Fall 2022. For access, contact <u>rmpfeedback@ucsd.edu</u>.

#### To Locate a Person

Type a name to find a person's location and contact information. If a person is assigned a location in Tririga, then the contact information is provided from the Employee Activity Hub (EAH) Student Activity Hub (SAH), or the Affiliates Table.

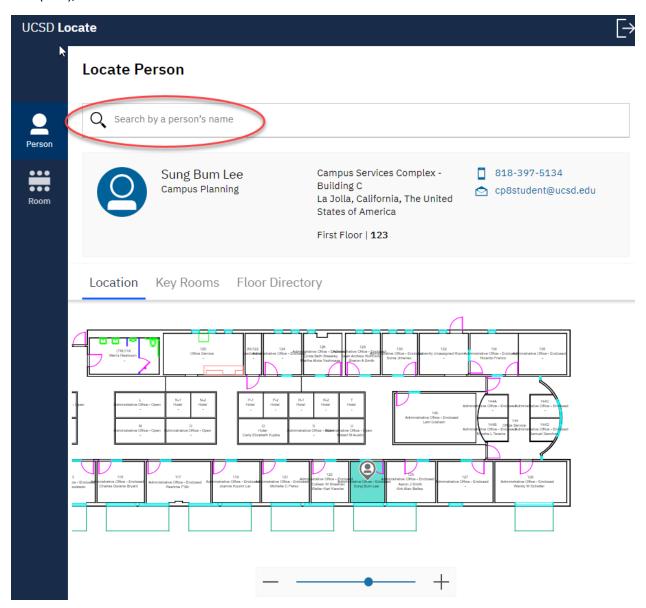

## **Key Rooms**

View proximity to common facilities – conference rooms, restrooms, elevators, kitchenettes, etc.

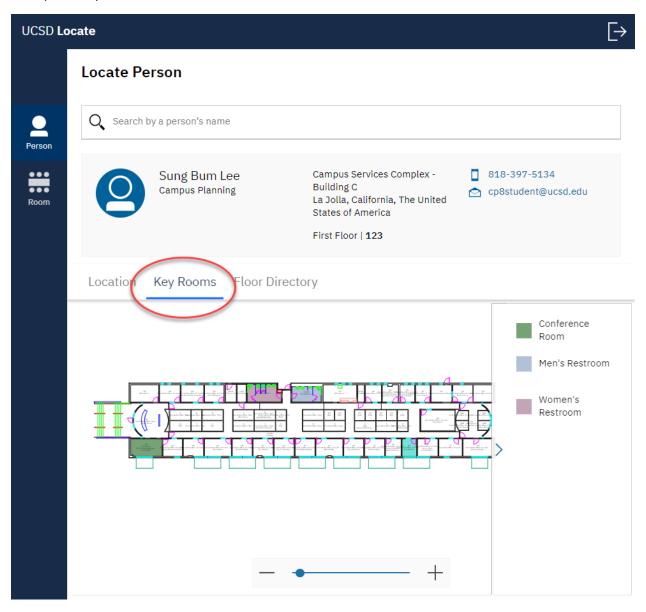

### A Floor Plan People Directory

This tab shows a list of all people assigned to the selected floor in the building. If available, contact information is provided from the Employee Activity Hub (EAH) Student Activity Hub (SAH), or the Affiliates Table.

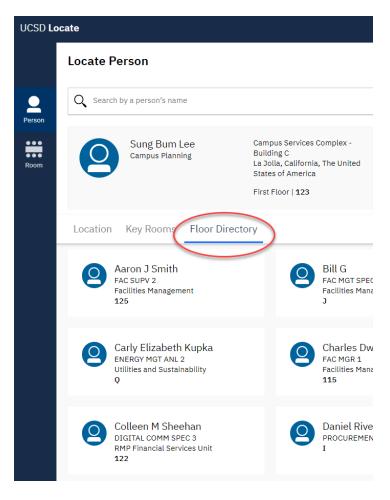

#### Locate Room

You can also search by rooms, instead of people.

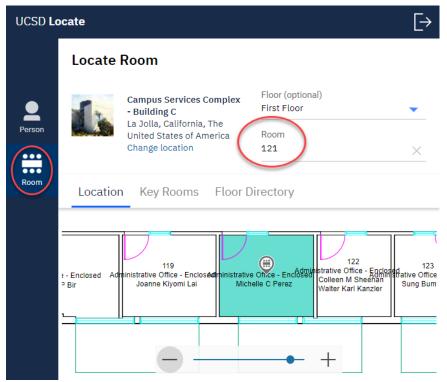